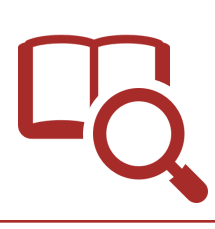

## 大教にある資料の探しかた -蔵書検索-

## 蔵書検索を使う

図書館ホームページ(https://www.lib.osaka-kyoiku.ac.jp/)で、大教にある図書や雑誌などの資料を 検索することができます。(=蔵書検索) 検索は、学外のパソコンやスマートフォンからも行えます。

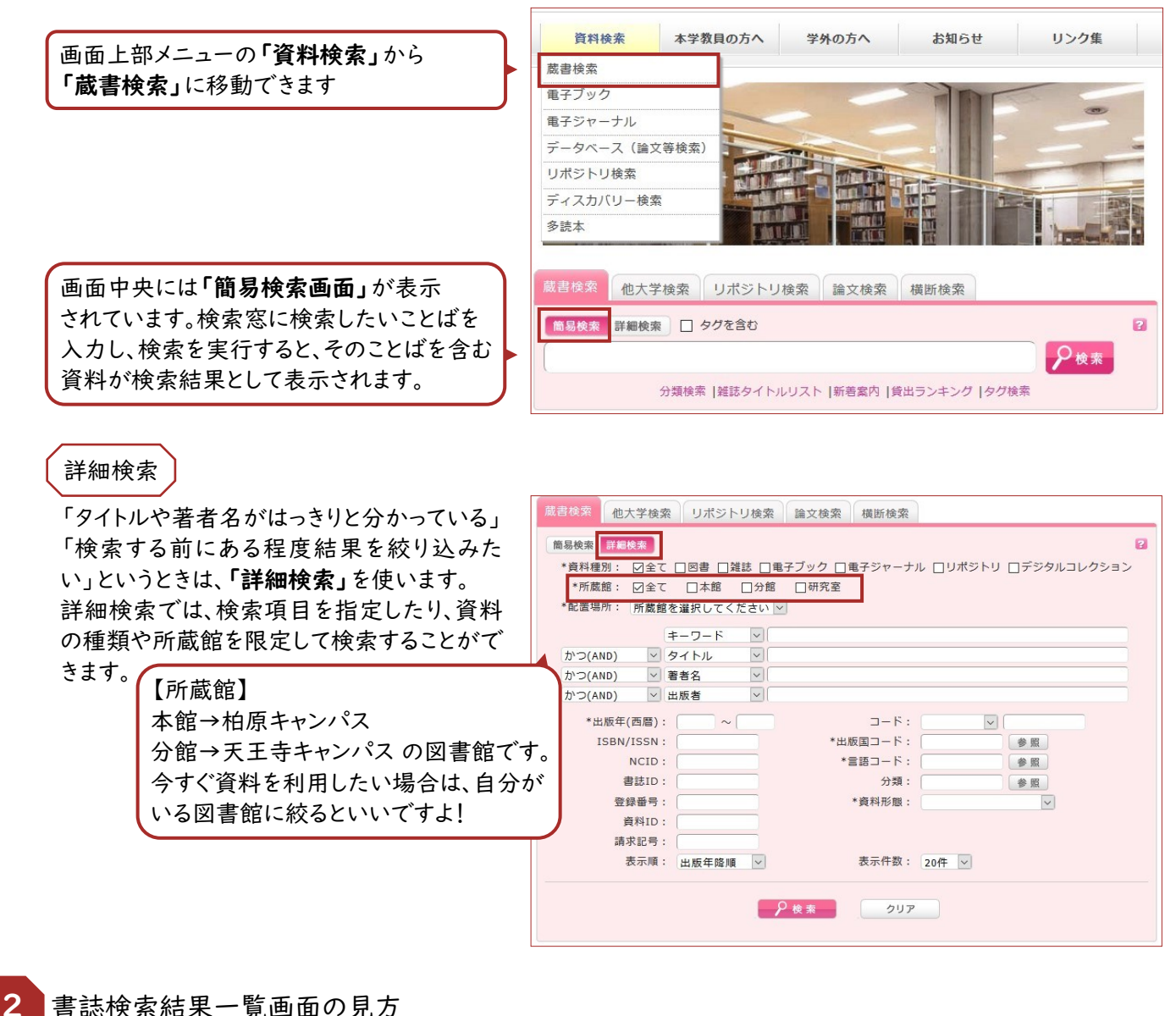

【検索】すると、検索結果が複数ある場合は「書誌検索結果一覧」が表示されます。 検索結果が1件の場合は「書誌詳細画面」が表示されます。

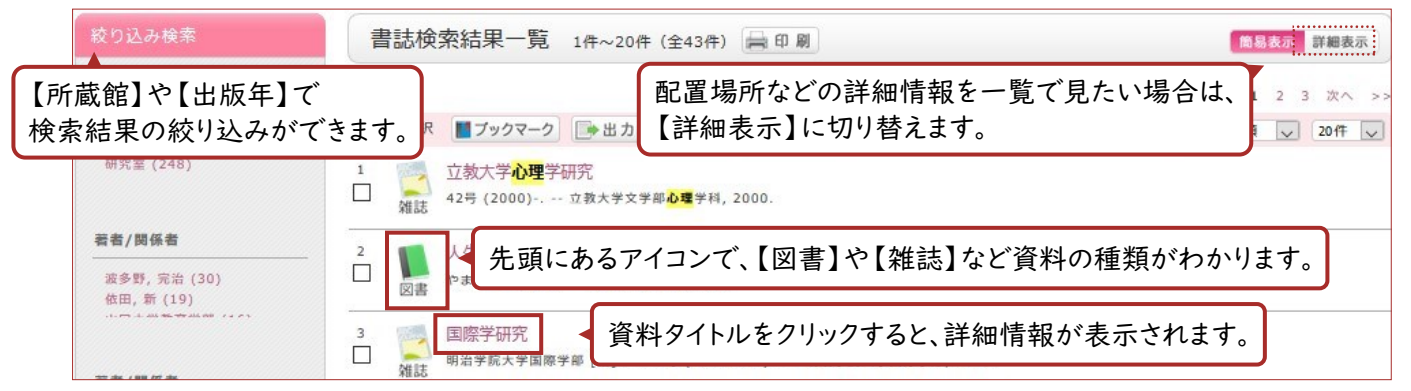

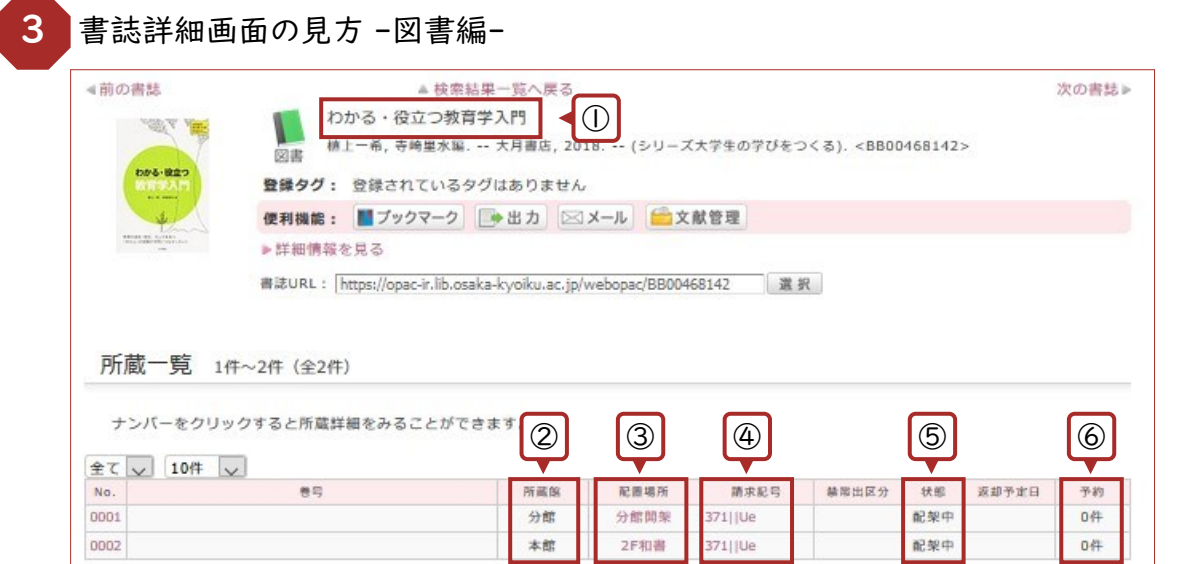

おさえるべき6つのポイント。

① 資料のタイトル

- ② 【所蔵館】本館:柏原キャンパス 分館:天王寺キャンパス 研究室:本学教員の研究室にあります。
- ③ 【配置場所】館内のどこにあるかを示しています。
- ④ 【請求記号】資料の背に貼付されているラベルの番号です。本棚では番号順に並んでいます。
- ⑤ 【状態】配架中:本棚にあります。

貸出中:誰かが借りているので、予約(学内者専用)をかけましょう。 配送中:キャンパス間を移動しているところです。予約(学内者専用)をかけましょう。

⑥ 【予約】貸出中・配送中の場合は、予約ボタンが表示されます。(学内者専用)

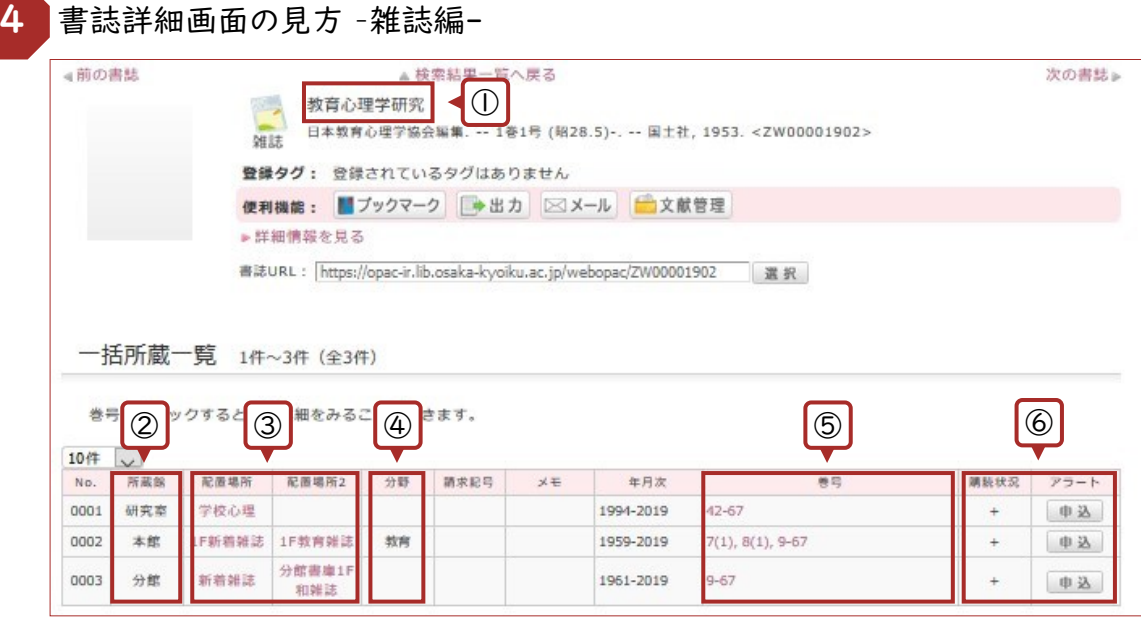

## おさえるべき6つのポイント。

- ① 資料のタイトル
- ② 【所蔵館】図書に同じ。
- ③ 【配置場所】2ヶ所に分かれている場合、最新約1年分が「新着雑誌」コーナーにあります。
- ④ 【分野】本館 地下1階 書庫の雑誌は、分野ごとに並んでいるので、忘れずチェックします。
- ⑤ 【巻号】所蔵している巻号です。利用したい巻号があるか確認しましょう。 -(ハイフン) → その間はすべて所蔵 ,(カンマ) → 欠号(所蔵なし) 例)1-3, 5-76 → 1から3巻、5から76巻は所蔵しているが、4巻が欠号している。
- ⑥ 【購読状況】「+」がついていれば、継続購入中であることを意味します。 【アラート】を申し込むと、最新号が棚に並んだ時にメールでお知らせします。(学内者専用)